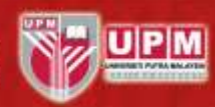

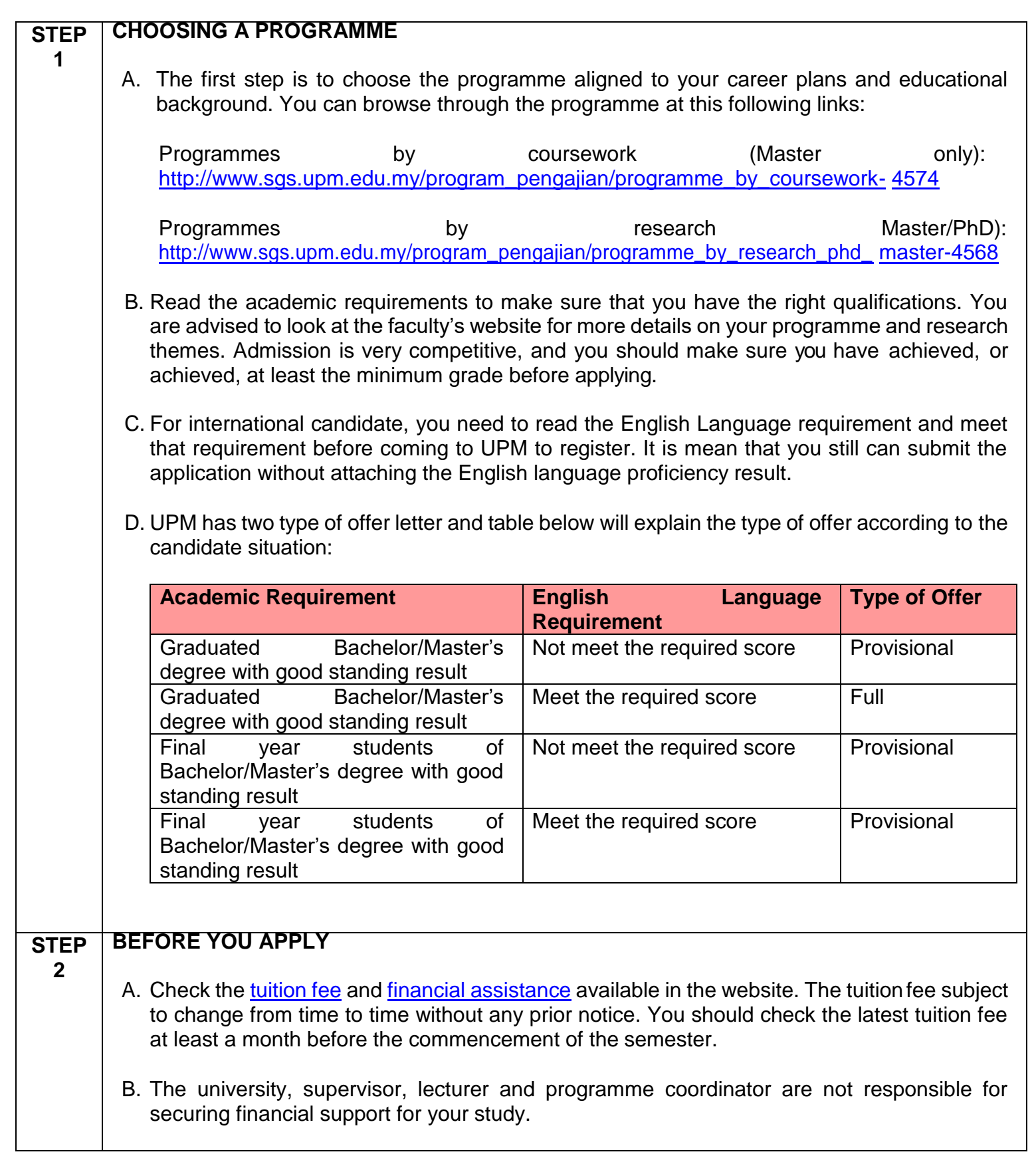

Berilmu Berbakti | With Knowledge We Serve **AGRICULTURE . INNOVATION . LIFE** 

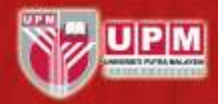

you send all the right documents and information when you apply. D. Application is open throughout the year but check the deadlines for each semester intake and plan your time to submit your application well in advance. E. Prepare softcopy of the following required documents: **SOFTCOPY OF SUPPORTING DOCUMENTS TO BE UPLOADED NO. Application for PhD Application for Master** 1. Photo (Passport-sized) Photo (Passport-sized) Not more than 250 pixels Not more than 250 pixels File size: not more than 2 MB File size: not more than 2 MB File Format: JPEG (.jpg)File Format: JPEG (.jpg) 2. Certified copy of Identity Documentation: Certified copy of Identity Documentation: Passport: International Passport: International I/C: Local I/C: Local 3. Letter of Scholarship/Sponsoring award (if any) Letter of Scholarship/Sponsoring award (if any) Or Or Pay slip/bank statement for at least 3 months Pay slip/bank statement for at least 3 months 4. Research Proposal Research Proposal -Recommended to use our [Research Proposal](http://sgs.upm.edu.my/upload/dokumen/2020122311571792225_RESEARCH_PROPOSAL_TEMPLATE__(3).docx)  **(For Master by Research only) [Template](http://sgs.upm.edu.my/upload/dokumen/2020122311571792225_RESEARCH_PROPOSAL_TEMPLATE__(3).docx)** -Recommended to use our [Research Proposal](http://sgs.upm.edu.my/upload/dokumen/2020122311571792225_RESEARCH_PROPOSAL_TEMPLATE__(3).docx)  **[Template](http://sgs.upm.edu.my/upload/dokumen/2020122311571792225_RESEARCH_PROPOSAL_TEMPLATE__(3).docx)** 5. Certified copy of bachelor's degree **Certified copy** of bachelor's degree/Senate Letter/Completion Letter/Enrollment letter for a final year student 6. Certified copy of Transcript of bachelor's degree Certified copy of Transcript of bachelor's degree/ Every semester's result for a final year student 7. Certified copy of master's degree/Senate - Letter/Completion Letter/ Enrollment letter for a final year student 8. Certified copy of Transcript of master's degree/Every semester's result for a final year student<br>TOEFL/IELTS/MUET/CIEP/PTE 9. TOEFL/IELTS/MUET/CIEP/PTE TOEFL/IELTS/MUET/CIEP/PTE

C. Read through all information of this Application Guide and programme page to make sure

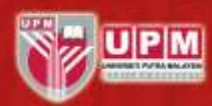

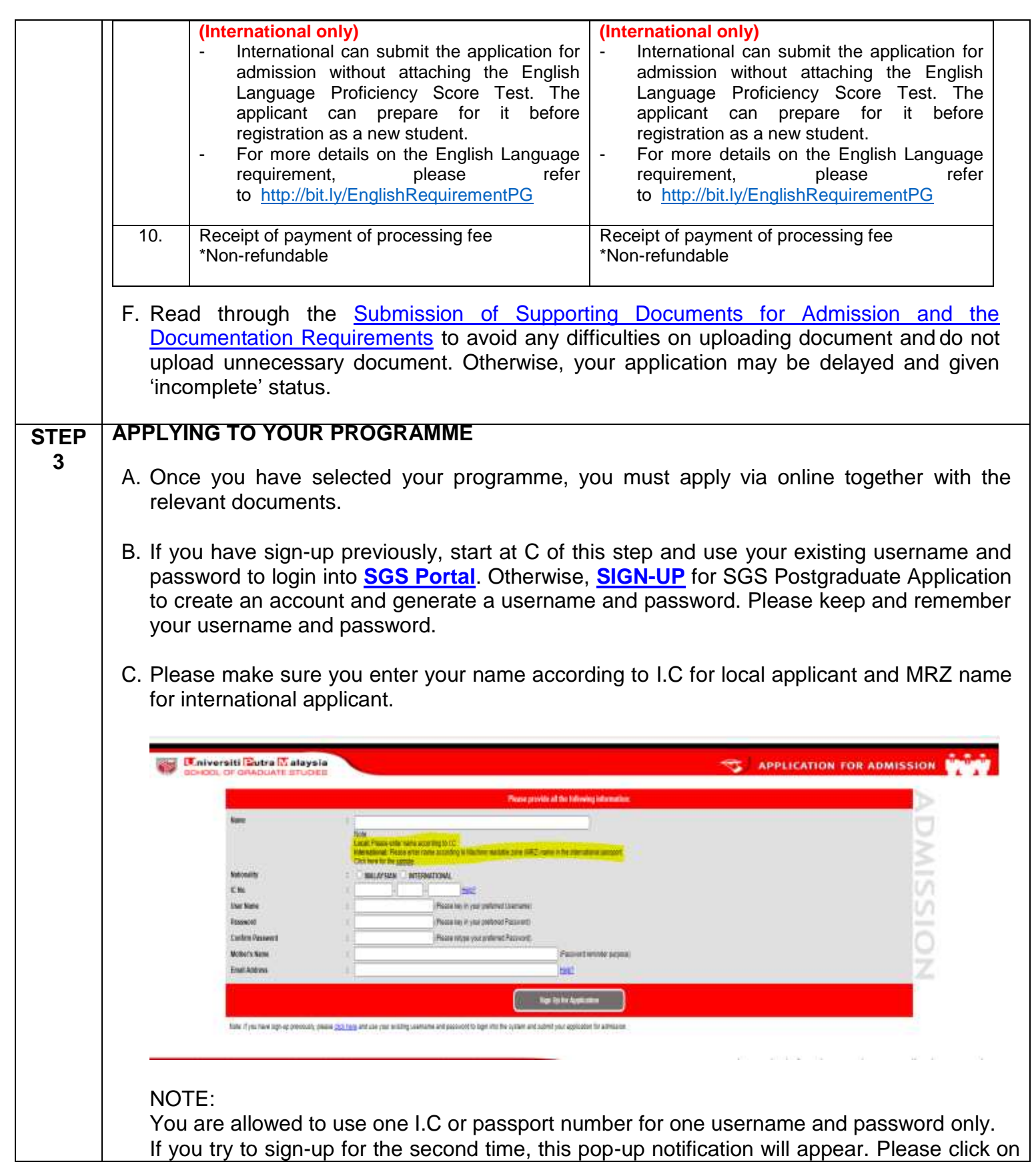

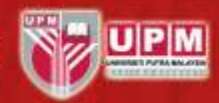

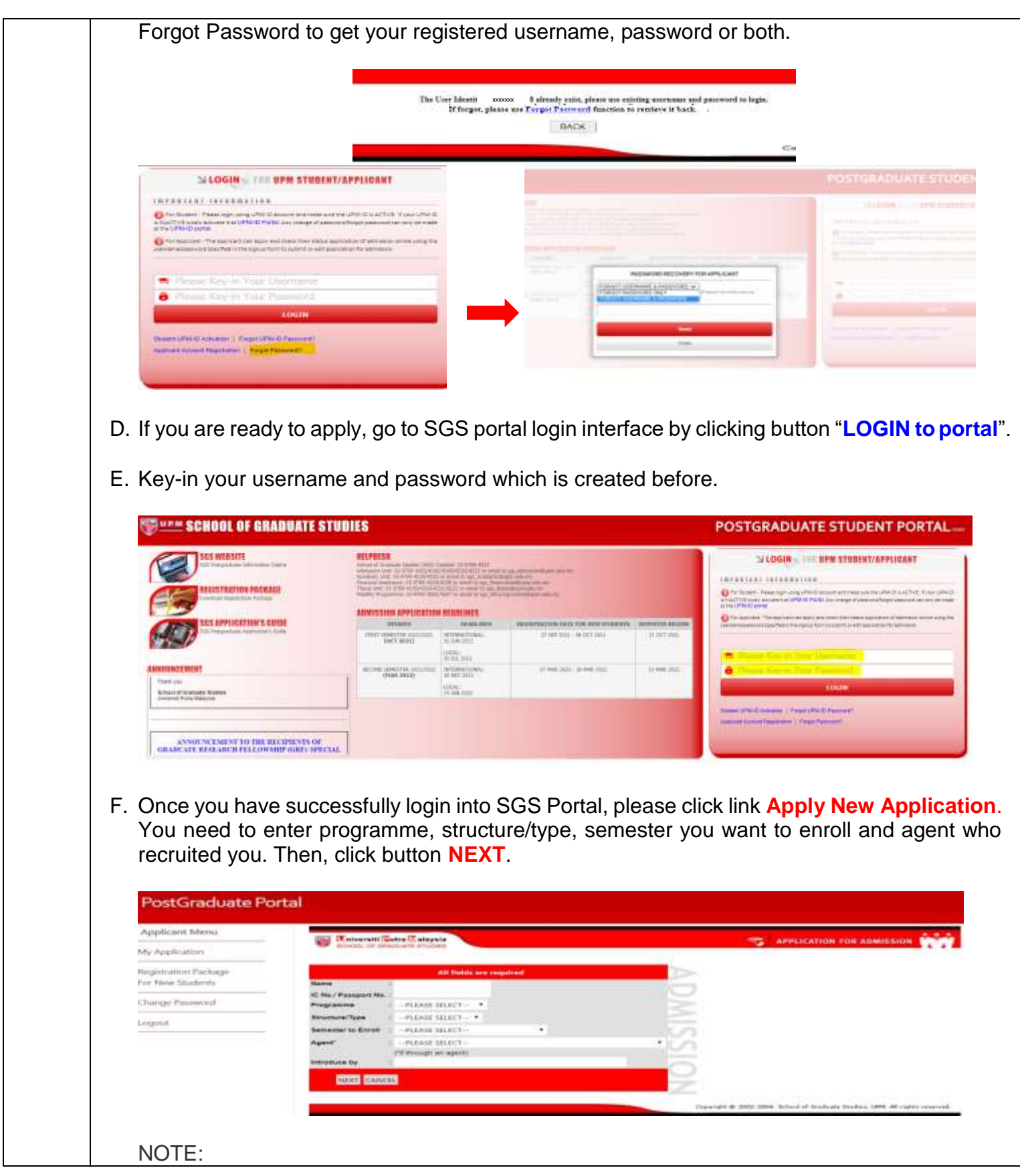

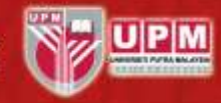

Please refer to the following intakes to avoid any mistake during application. Take note that if you miss the closing date for a particular semester, your application will be automatically processed to the following semester.

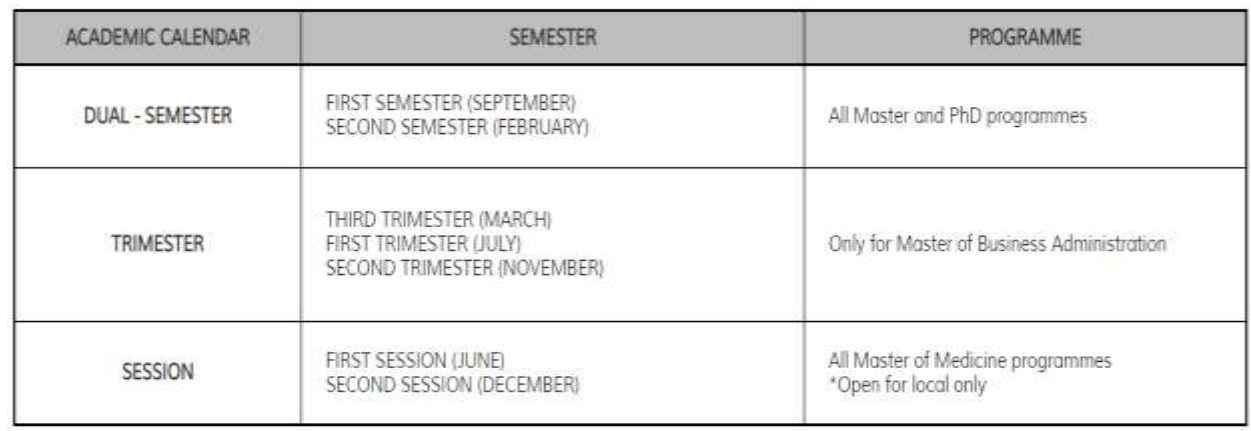

G. Next, find Faculty/Institute and field of study. Enter keyword of the field of study you want to apply and then click button **FIND**. Once you have found the field of study, click on it and then click button **NEXT.**

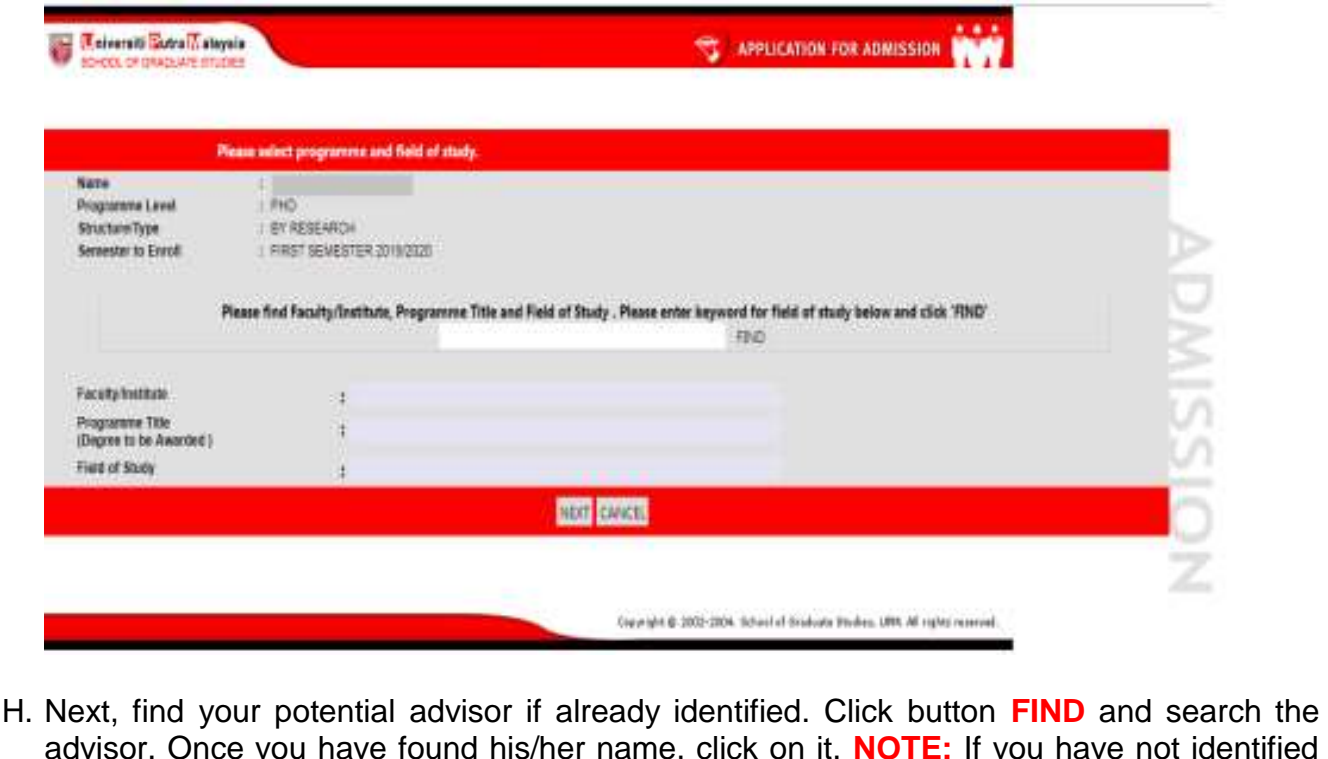

advisor. Once you have found his/her name, click on it. **NOTE:** If you have not identified your advisor yet, just leave it blank. However, you are strongly advised to identify and communicate with your potential advisor in order to speed-up your application process.

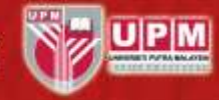

- I. Summary of the programme selected will be shown. If you are satisfied and wish to apply for the programme, click button **NEXT**. Enter all required information to complete your application until you reach Certification and Submission of Application section.
	- J. In the Certification and Submission of Application section, upload, review or change the uploaded document, then pay the application fee.

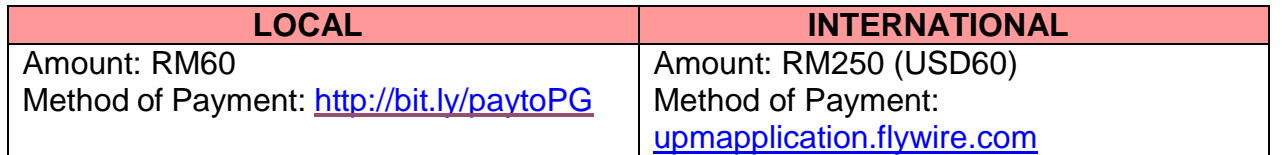

Other Method of payment can be referred at the following links:

- [Online Payment through JomPAY/CimbClicks](https://sgs.upm.edu.my/content/make_a_payment_with_jompay_cimbclicks-50857)
- [Direct Bank-in at CIMB Bank Branches Nationwide](https://sgs.upm.edu.my/content/direct_bank_in_at_cimb_bank_branches_nationwide-50859)

**Any further enquiry related to payment of processing fee, please email bursar.student\_pg@upm.edu.my**

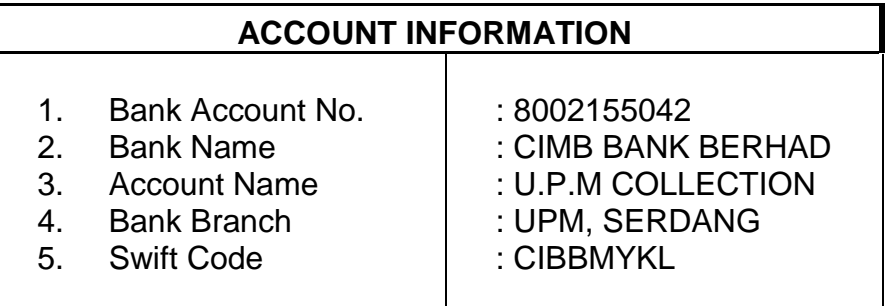

K. You also are required to update the 2 referee details.

The referees must be your previous supervisor or academic advisor or current employer. Key-in their details info in the system. No referral letter needs to be attached or sent to UPM.

- L. Make sure each section is marked with **COMPLETED** status.
- M. Click on the certification box and click **SUBMIT** button to submit the application.

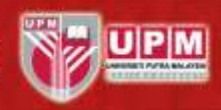

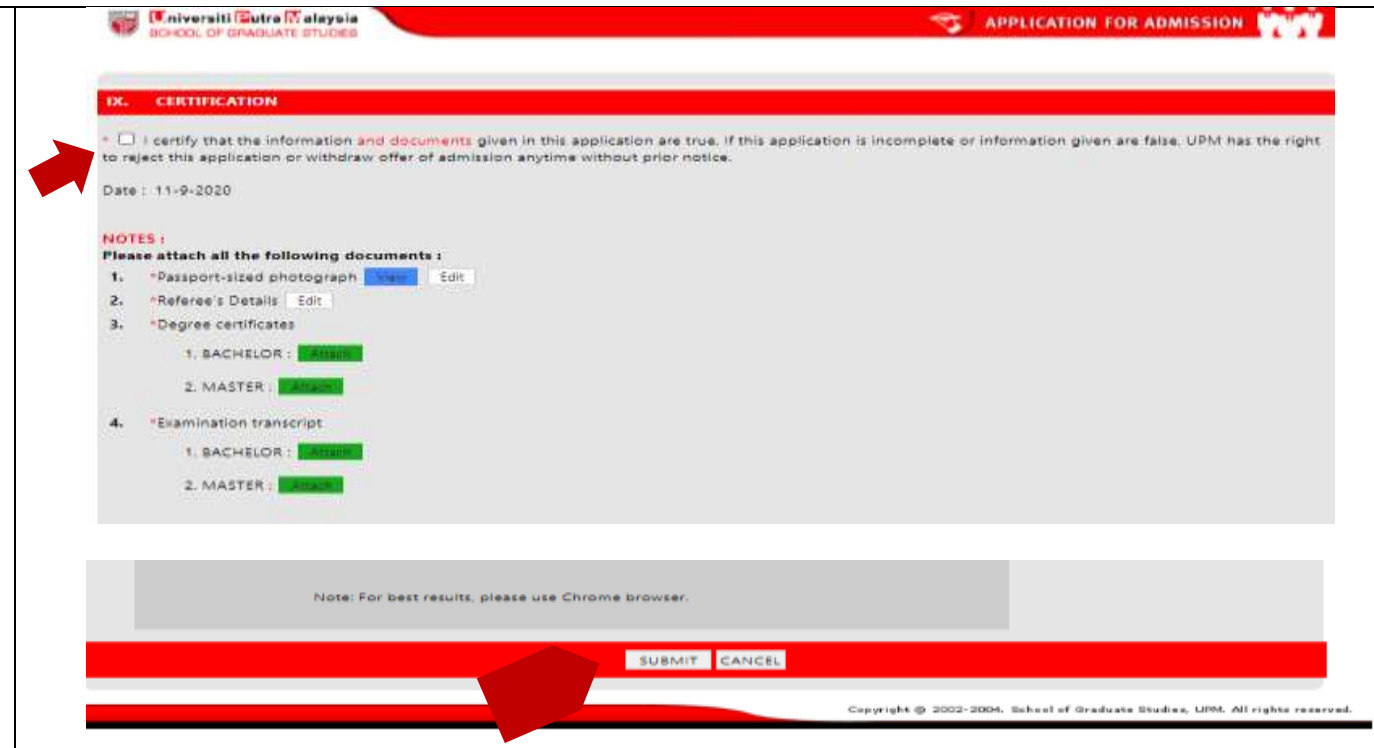

**N.** Save your summary of application in pdf format for your own reference.

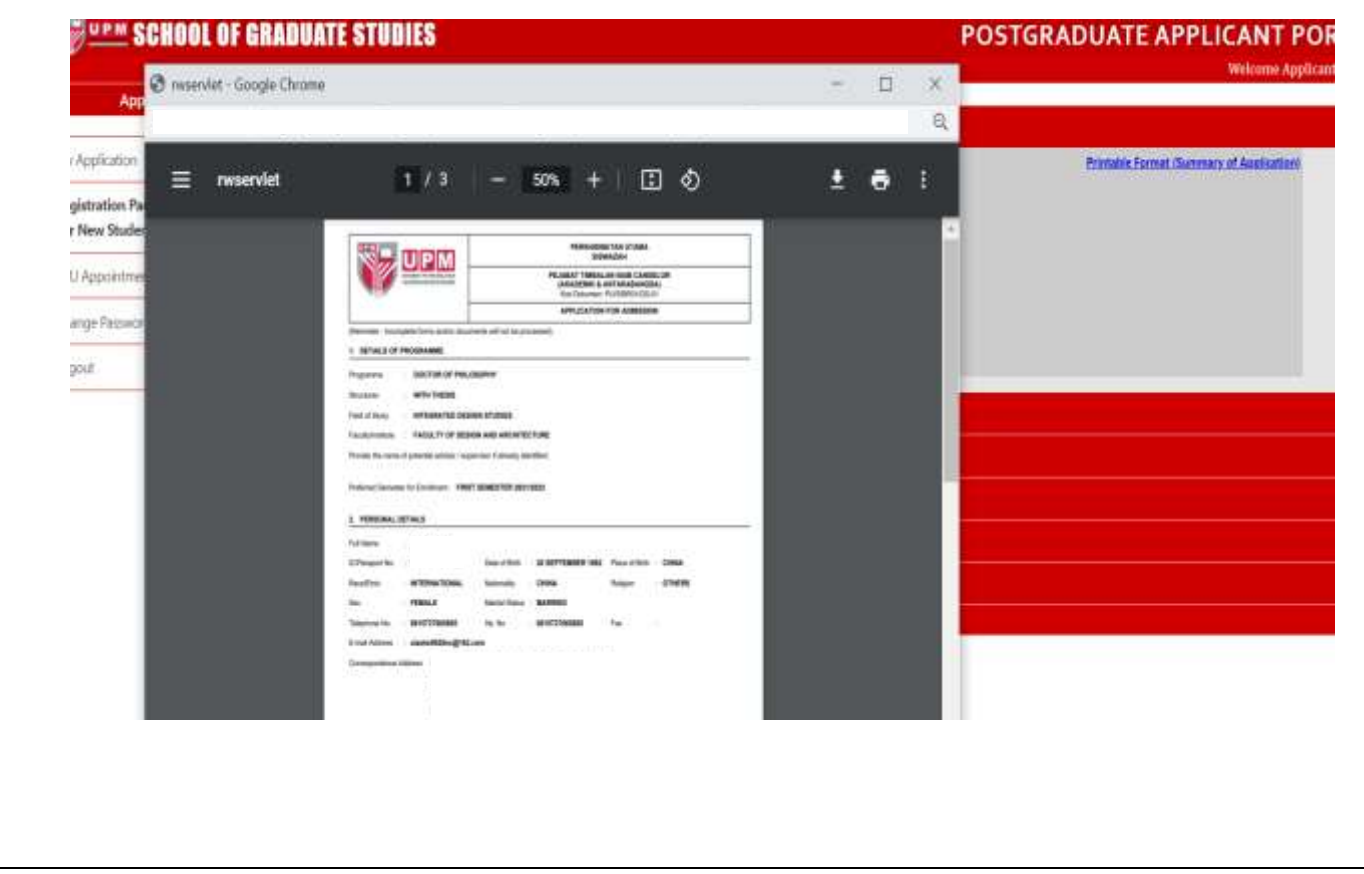

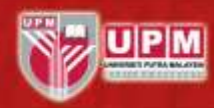

#### **STEP AFTER SUBMISSION**

**4**

A. There 5 types of application status that you should know.

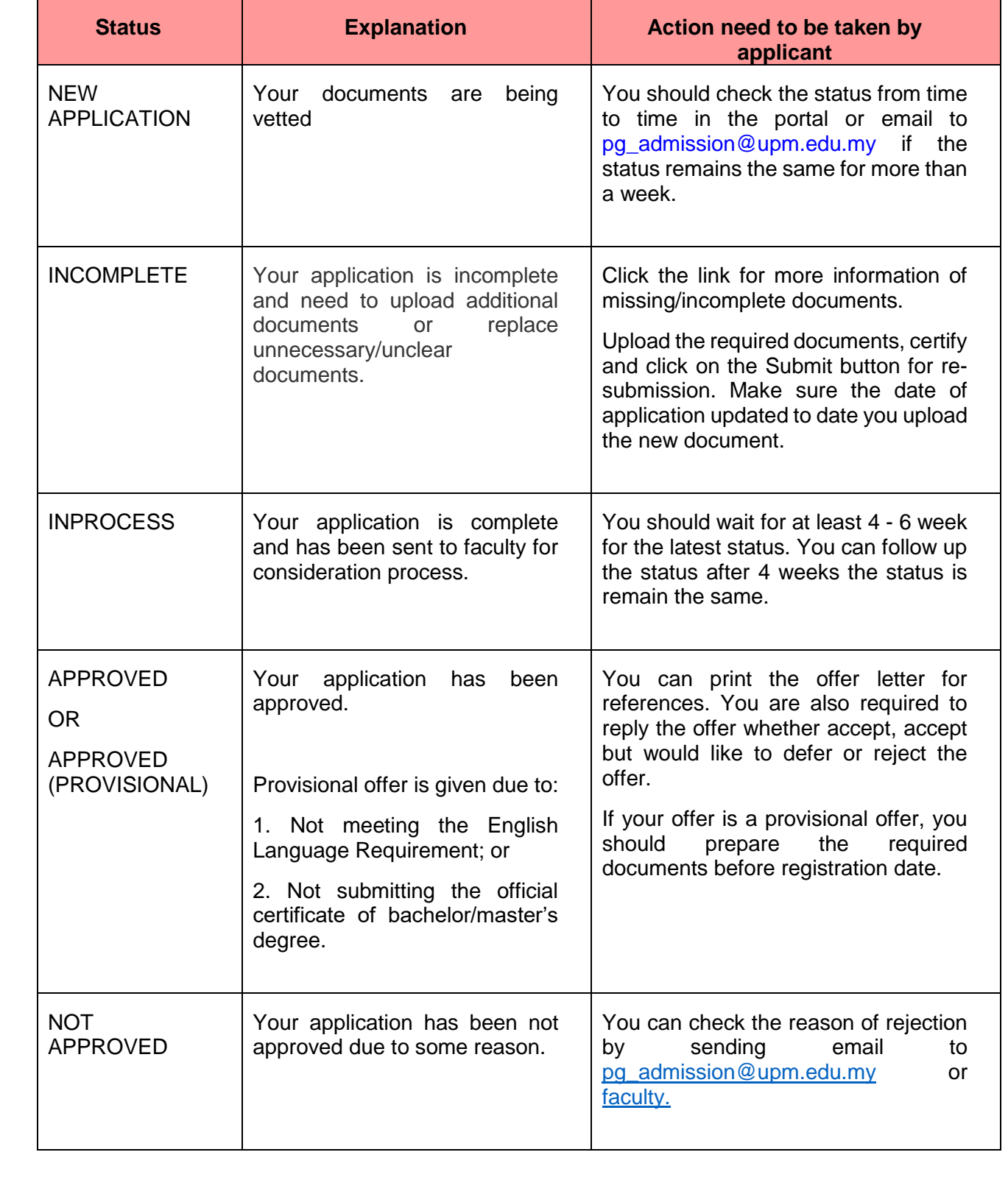

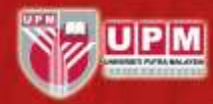